## Manage Your Account Online.

**Hey Members! Did you know you can manage your CAC account on-line? It's true! Just visit us at www.columbiaathletic.com and click on the "member area>member log in" buttons to follow the link to our member self-service (MSS) portal.** 

**From there, follow these easy steps to get your account into your own hands!**

- **1. For your first time logging in, your username and password will be your member ID, found on your membership card under the barcode. (Note that CAPS matter!)**
- **2. Once you enter both, you'll be prompted with an option to change your username, and will be required to change your password. (Note the first box when changing your password is for your current password, NOT your new one!)**
- **3. If you've logged in before and can't remember your password, simply hit the "forgot password" button and a new one will be emailed to you with a link back to the site. You can do same process for a forgotten username.**
- **4. Once you log in, you can view and change payment methods, view your account history, check out Club schedules for Fitness and Group Ex, sign up for IMPACTraining and GRAVITY classes, and much, much more.**
- **5. Specifically for Club access reservations, all bookable programming can be found under the "my upcoming classes" tab, simply click the "class schedule" icon and find the program your looking for. To unenroll, click on the program or class you want to change under your "my upcoming classes" dashboard and click unenroll.**

**Also, CAC is excited to also offer an app available on both the Apple and Android app store. The "My Columbia" app is a great way to set up a mobile check-in option, view Club schedules and programming, receive Club announcements, and more. Check it out by searching "Columbia Athletic Clubs" today!**

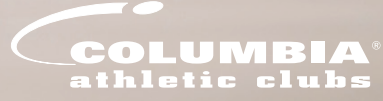